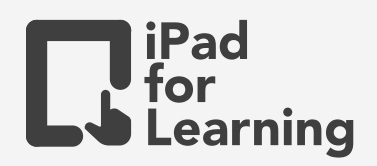

## **Sec 1 - Invitation to Code** Creating A Coding Flowchart

### **Activity**

Students are to create a coding flowchart to demonstrate their understanding of basic function. The example of the function can be a mathematical problem or a simple set of instructions using commands eg. Making a cup of coffee, brushing your teeth.

### **Objectives**

- Students can demonstrate the use of commands and sequences in an everyday situation.
- Students can create a flowchart using shapes and put them in sequence.
- Students can describe what commands and sequences are.
- Students understand the importance of order when sequencing instructions.
- Student explains his/her reasoning and decisions (CIT)

#### **Extensions**

- Students can explore Swift playground Learn to Code 1 and 2 to build up their foundation of Swift, the programming language used to create apps for Apple products.
- Teachers can reference Learn to Code 1/2 and 3 for lesson ideas and activities to support computational thinking/skills in school.

# **Have a go**

- Go to **Fig.**, create a new Keynote presentation. Choose the white theme, add a blank slide to your keynote presentation. **1**
- Tap  $\pm$  on the top right hand corner, and under  $\circled{c}$  Basic to enable text-box and add shapes. To modify the size and shapes - select the text and tap  $\blacksquare$ . **2**
- **<sup>3</sup>** Use Apple Pencil to tap on the screen in Keynote to activate the drawing mode to answer the questions or tap  $\Box$  on the top right hand corner, and under  $\Box$  and tap drawing to activate drawing. Press on the top right corner to leave drawing mode.
- Tap  $+$  on the top right hand corner, and under  $\Box$  Record Audio to verbalise and record how their coding flowchart would work. (This allows students to reflect on their own command)
- **5** Tap **10** export to movie or images. Tap **the same video/images. Close Keynote** and tap  $\left|\mathbf{S}\right|$  to open your video/image in Photos.

**Join Our Community to gain benefits!** www.iPadForLearning.sg